# **PALETTE GRAPHIQUE**

# D O C U M E N T A T I O N

#### VERSION 2.4

#### **Dernière mise à jour :** 04 janvier 2023 **Langage de programmation :** Java **Outils nécessaires :** ivy.jar et palette.jar

La palette graphique a été conçue pour réaliser du dessin vectoriel. Les caractéristiques des objets graphiques sont définies intégralement par des messages envoyés via le bus logiciel IVY. Pour cela, le lancement de la palette graphique se fait en appelant la classe :

#### *fr.irit.elipse.enseignement.isia.PaletteGraphique*

Au lancement de l'application, vous pouvez spécifier les options :

**-b** pour spécifier l'adresse de connexion sous la forme *-b adresse:port* (par défaut le bus est connecté sur 127.255.255.255:2010) ;

**-p** pour déterminer la position du coin supérieur gauche de la palette graphique sous la forme *-p X0:Y0* (par défaut le coin est positionné en 0:0) ;

**-t** pour définir la taille de la palette graphique par *-t longueur:hauteur* (par défaut la palette a une longueur et une hauteur de 500 pixels).

# LISTE DES MESSAGES QUE PEUT ENVOYER LA PALETTE

Chaque pression et relâchement sur un bouton de la souris provoque l'envoi d'un message sur le bus IVY.

#### PRESSION D'UN BOUTON DE LA SOURIS

#### *Palette:MousePressed x=arg1 y=arg2*

Où les 2 arguments représentent les coordonnées en X et Y de la position du pointeur au moment de la pression sur le bouton (coordonnées relatives au coin supérieur gauche de la palette).

#### RELACHEMENT D'UN BOUTON DE LA SOURIS

#### *Palette:MouseReleased x=arg1 y=arg2*

Où les 2 arguments représentent les coordonnées en X et Y de la position du pointeur au moment du relâchement sur le bouton (coordonnées relatives au coin supérieur gauche de la palette).

#### CLIC D'UN BOUTON DE LA SOURIS

#### *Palette:MouseClicked x=arg1 y=arg2*

Où les 2 arguments représentent les coordonnées en X et Y de la position du pointeur au moment du clic sur le bouton (coordonnées relatives au coin supérieur gauche de la palette).

#### DEPLACEMENT DU POINTEUR DE LA SOURIS

#### *Palette:MouseMoved x=arg1 y=arg2*

Où les 2 arguments représentent les coordonnées en X et Y de la position du pointeur au moment du déplacement du pointeur de la souris (coordonnées relatives au coin supérieur gauche de la palette).

#### DEPLACEMENT DU POINTEUR DE LA SOURIS AVEC UN BOUTON PRESSE

#### *Palette:MouseDragged x=arg1 y=arg2*

Où les 2 arguments représentent les coordonnées en X et Y de la position du pointeur au moment du déplacement du pointeur de la souris avec simultanément la pression d'un bouton de la souris (coordonnées relatives au coin supérieur gauche de la palette).

## ENTREE DU POINTEUR DE LA SOURIS DANS UN OBJET

#### *Palette:MouseEntered nom=arg1*

Où arg1 est le nom de l'objet que le pointeur de la souris commence à survoler.

## SORTIE DU POINTEUR DE LA SOURIS D'UN OBJET

#### *Palette:MouseExited nom=arg1*

Où arg1 est le nom de l'objet qui n'est plus survolé par le pointeur de la souris.

D'autres types de messages peuvent être renvoyés par la palette en réponse à un message précédemment envoyé vers celle-ci. Ces messages de retour sont décrits au cas par cas dans la liste des expressions régulières auxquelles est abonnée la palette.

# LISTE DES EXPRESSIONS REGULIERES AUXQUELLES EST ABONNEE LA PALETTE

# CREER UN RECTANGLE

### *Palette:CreerRectangle [options]*

Les options possibles sont:

- **x=(.\*)** pour spécifier la coordonnée en X du coin supérieur gauche du rectangle (par défaut x=0). **(.\*)** doit être un nombre entier ;
- **y=(.\*)** pour spécifier la coordonnée en Y du coin supérieur gauche du rectangle (par défaut y=0). **(.\*)** doit être un nombre entier ;
- **longueur=(.\*)** pour spécifier la longueur du rectangle (par défaut longueur=100). **(.\*)** doit être un nombre entier ;
- **hauteur=(.\*)** pour spécifier la hauteur du rectangle (par défaut hauteur=50). **(.\*)**  doit être un nombre entier ;
- **couleurFond=(.\*)** pour spécifier la couleur de fond du rectangle. Pour des explications sur la définition de la couleur voir la dernière section de ce document ;
- **couleurContour=(.\*)** pour spécifier la couleur du contour du rectangle. Pour des explications sur la définition de la couleur voir la dernière section de ce document ;

### CREER UNE ELLIPSE

## *Palette:CreerEllipse [options]*

Les options possibles sont:

- **x=(.\*)** pour spécifier la coordonnée en X du coin supérieur gauche du rectangle (par défaut x=0). **(.\*)** doit être un nombre entier ;
- **y=(.\*)** pour spécifier la coordonnée en Y du coin supérieur gauche du rectangle (par défaut y=0). **(.\*)** doit être un nombre entier ;
- **longueur=(.\*)** pour spécifier la longueur du rectangle (par défaut longueur=100). **(.\*)** doit être un nombre entier ;
- **hauteur=(.\*)** pour spécifier la hauteur du rectangle (par défaut hauteur=50). **(.\*)**  doit être un nombre entier ;
- **couleurFond=(.\*)** pour spécifier la couleur de fond du rectangle. Pour des explications sur la définition de la couleur voir la dernière section de ce document ;
- **couleurContour=(.\*)** pour spécifier la couleur du contour du rectangle. Pour des explications sur la définition de la couleur voir la dernière section de ce document ;

# MODIFIER LA COULEUR DE FOND D'UN OBJET

### *Palette:ModifierCouleur nom=(.\*) [options]*

- **nom=(.\*)** pour donner le nom de l'objet dont on veut modifier la couleur de fond et/ou de contour ;
- **couleurFond=(.\*)** pour spécifier la couleur de fond de l'objet. Pour des explications sur la définition de la couleur voir la dernière section de ce document ;
- **couleurContour=(.\*)** pour spécifier la couleur du contour de l'objet. Pour des explications sur la définition de la couleur voir la dernière section de ce document.

### DEPLACER UN OBJET

### *Palette:DeplacerObjetRelatif nom=(.\*) [options]*

- **nom=(.\*)** pour donner le nom de l'objet que l'on veut déplacer ;
- **x=(.\*)** pour spécifier le déplacement en X à effectuer relativement à sa dernière position. (.\*) doit être un entier.
- **y=(.\*)** pour spécifier le déplacement en Y à effectuer relativement à sa dernière position. (.\*) doit être un entier.

#### *Palette:DeplacerObjetAbsolu nom=(.\*) [options]*

- **nom=(.\*)** pour donner le nom de l'objet que l'on veut déplacer ;
- **x=(.\*)** pour spécifier la position en X du coin supérieur gauche de l'objet par rapport au coin supérieur gauche de la palette. (.\*) doit être un entier.
- **y=(.\*)** pour spécifier la position en Y du coin supérieur gauche de l'objet par rapport au coin supérieur gauche de la palette. (.\*) doit être un entier.

# MODIFIER LA TAILLE D'UN OBJET

#### *Palette:ModifierTailleObjet nom=(.\*) [options]*

- **nom=(.\*)** pour donner le nom de l'objet dont on veut modifier la taille ;
- **longueur=(.\*)** pour spécifier la nouvelle longueur de l'objet. **(.\*)** doit être un entier et correspond à la longueur que l'on souhaite rajouter à l'objet ;
- **hauteur=(.\*)** pour spécifier la nouvelle hauteur de l'objet. **(.\*)** doit être un entier et correspond à la hauteur que l'on souhaite rajouter à l'objet.

# MODIFIER L'EPAISSEUR D'UN OBJET

#### *Palette:ModifierEpaisseur nom=(.\*) epaisseur=(.\*)*

- **nom=(.\*)** pour donner le nom de l'objet dont on veut modifier l'épaisseur ;
- **epaisseur=(.\*)** pour spécifier la nouvelle épaisseur de l'objet. **(.\*)** doit être un flottant.

#### SUPPRIMER UN OBJET

# *Palette:SupprimerObjet nom=(.\*)*

**nom=(.\*)** pour donner le nom de l'objet que l'on souhaite supprimer ;

### SUPPRIMER L'ENSEMBLE DES OBJETS

#### *Palette:SupprimerTout*

### MODIFIER LE CURSEUR DE LA SOURIS

#### *Palette:ModifierCurseur type=(.\*)*

**type=(.\*)** peut prendre 3 valeurs : CROSSHAIR, HAND ou DEFAULT

# TESTER SI UN POINT EST A L'INTERIEUR D'OBJETS

#### *Palette:TesterPoint x=arg1 y=arg2*

Teste si le point de coordonnée (**arg1,arg2**) est à l'intérieur d'un objet. Si tel est le cas, chaque objet graphique qui contient ce point renvoie un message du type :

#### *Palette:ResultatTesterPoint x=arg1 y=arg2 nom=arg3*

Avec *arg3* qui correspond au nom de l'objet en question.

Quel que soit le nombre d'objets qui contiennent ce point, un message est envoyé à la fin du test sur chaque objet. Ce message est de la forme :

#### *Palette:FinTesterPoint x=arg1 y=arg2*

#### DEMANDER DES INFORMATIONS SUR UN OBJET GRAPHIQUE

#### *Palette:DemanderInfo nom=arg1*

Demande les caractéristiques de l'objet **arg1**. L'objet concerné renvoie un message du type :

*Palette:Info nom= arg1 x=(.\*) y=(.\*) longueur=(.\*) hauteur=(.\*) couleurFond=(.\*) couleurContour=(.\*)*

# TESTER SI DES OBJETS ONT UNE COULEUR DONNEE

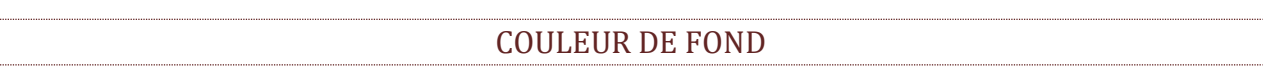

#### *Palette:TesterCouleurFond couleur=(.\*)*

Teste si des objets ont comme couleur de fond la couleur **arg1**. Si tel est le cas, chaque objet graphique avec la couleur **arg1** comme couleur de fond renvoie un message du type :

*Palette:ResultatCouleurFond couleur=arg1 nom=(.\*)*

### COULEUR DU CONTOUR

#### *Palette:TesterCouleurContour couleur=(.\*)*

Teste si des objets ont comme couleur de contour la couleur **arg1**. Si tel est le cas, chaque objet graphique avec la couleur **arg1** comme couleur de contour renvoie un message du type :

*Palette:ResultatCouleurContour couleur=arg1 nom=(.\*)*

# DEFINITION D'UNE COULEUR DANS UN MESSAGE

La couleur par défaut est le noir. Il est possible d'en définir une autre

- soit en donnant le nom en anglais de la couleur (pour celles qui sont définies dans la classe Color de Java) ;
- soit en indiquant R:G:B ou R:G:B:A avec R, G, B, A des entiers compris entre 0 et 255 pour définir respectivement le taux de rouge, de vert, de bleu et de transparence.